SEDORIC? DO IT YOURSELF! (7)

J'aimerais compléter mes considérations sur les 7 derniers mots-clés qui n'ont pas de n° de code de fonction et ne sont donc pas utilisables avec KEYDEF, Pour y remédier il faudrait remanier profondément la table des mots-clés Sédoric.

Ceci implique de changer le n° de code de certaines fonctions et de se limiter à 95 mots-clés en tout (du n°32 au n°126). Il ne serait donc possible d'ajouter que 4 mots-clés nouveaux.

Il faut éviter de changer les n° de code déjà attribués. En effet, imaginons que vous utilisez fréquemment la fonction ESAVE et que, avec KEYDEF #3D, vous ayez défini la touche FUNCT/E pour sauver plus facilement les écrans sur lesquels vous travaillez. Si vous supprimez les doublons et reclassez les mots-clés de la table, les n° de codes vont changer et lorsque vous, ou l'un de vos amis, ferez FUNCT/E, ce n'est plus ESAVE qui sera appelÈ, mais la nouvelle fonction de code #3D, qui pourra être FRSEC ou dieu sait quoi! De plus au fur et à mesure que vous ajouterez des mots-clés dans la table (le classement doit être alphabétique, au moins pour l'initiale), l'affectation des n° de code de fonction va évoluer, ce qui vous obligera à chaque fois à effectuer une mise à jour de la table KEYDEF. Ce qui serait possible pour une nouvelle version finalisée de Sédoric, n'est pas réaliste dans le cadre de notre rubrique "Do it yourself!".

Le plus simple reste donc de remplacer les doublons par des mots-clés de même initiale. L'ordre alphabétique à l'intérieur d'un groupe de même initiale importe peu comme le montre l'état actuel de la table où par exemple DESTROY est placé avant DELBAK. A la riqueur, il serait possible, sans reclassement gênant, d'utiliser l'initiale précédente ou suivante, ceci au prix d'un peu de mise à jour dans les tableaux. En pratique, sachez qu'aujourd'hui, la nouvelle commande que vous implanterez à la place du doublon "USING" ne pourra pas avoir de n° de code. Mais est-ce bien grave?

Assez discouru, maintenant il faut agir! Vous allez ajouter une commande supplémentaire, la visionneuse VH (voir CEO-MAG n°54 d'Octobre 1994), dans la banque n°7, en utilisant la place du doublon USING dans la table des mots-clés Sédoric. Nous remplacerons ce doublon USING par la commande UNPROT et UNPROT par notre nouvelle commande VH. Ce "glissement" n'affecte pas les n° de code de fonction, puisque les motsclés de cette partie de la table (USING, UNPROT, VUSER, WIDTH, WINDOW, RESTORE et "]") n'en avaient pas!

## Liste des modifications à apporter pour incorporer VH:

## 1) Modifiez la table des mots-clés Sédoric #C9DE6

A partir de votre disquette DO IT 2, charger NOYAU et à l'aide de votre moniteur préféré dumper à partir de #1B97 Vous devez trouver les octets (en gras) correspondant à:

CB97 **E3 47 00** (U)SING avec le token SIN CB9A **53 49 4E 47 00** (U)SING en toutes lettres CB9F **4E 50 52 4F 54 00** (U)NPROT en toutes lettres CBA5 **55 53 45 52 00** (V)USER en toutes lettres Entrez alors les 11 octets hexadécimaux suivants (en gras), à partir de #1B9A: CB9A **4E 50 52 4F 54 00** (U)NPROT qui prend donc la place de USING CBA0 **48 00 00 00 00** (V)H qui prend donc la place de UNPROT Notez que le groupe des 2 mots-clés en "V" commence maintenant en #CBA0 CBA5 ... suite inchangée

Dumpez à partir de #1C0B Vous devez trouver les octets (en gras) correspondant à: CC0B **8D CB 5D 05** un groupe de 5 mots-clés d'initiales "U" commence en #CB8D, le n° d'ordre du 1<sup>er</sup> de ces mots-clés est #5D CC0F **A5 CB 62 01** un seul mot clÈ d'initiale "V" et de n° d'ordre #62 commence en #CBA5 (il s'agit de VUSER) CC13 **AA CB 63 02** un groupe de 2 mots-clés d'initiale "W" commence en #CBAA, le n° d'ordre du 1<sup>er</sup> de ces mots-clés est #63 Entrez alors les 5 octets hexadécimaux suivants (en gras), à partir de #1C0E pour obtenir:

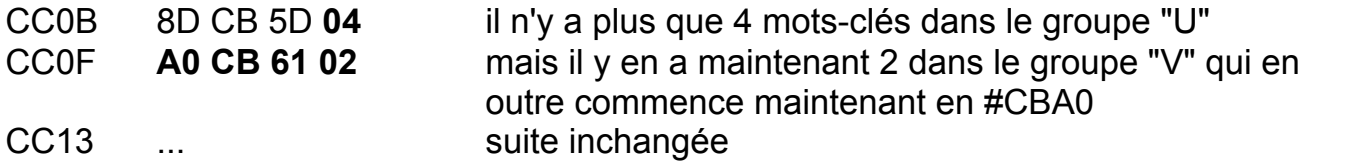

3) Modifiez la table des adresses d'exécution #CC27

Dumper à partir de #1CE1 Vous devez trouver les octets (en gras) correspondant à:

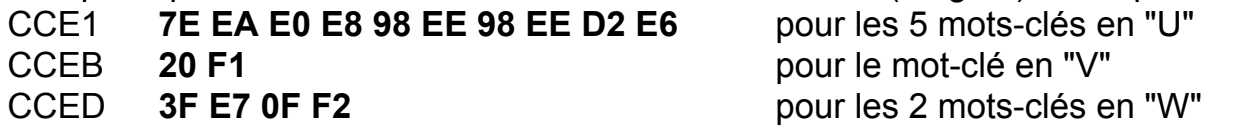

Entrez alors les 4 octets hexadécimaux suivants (en gras), à partir de #1CE7 pour obtenir: CCE1 7E EA E0 E8 98 EE D2 E6 pour les 4 mots-clés en "U" CCE9 **EF E9** 20 F1 pour les 2 mots-clés en "V" CCED suite inchangée pour les 2 mots-clés en "W"

4) Modifier l'ancien sous-programme "EXT" en #E9ED

Dumper à partir de #39ED Vous devez trouver les octets (en gras) correspondant à: E9ED **A0 03** LDY #03 exÈcution de EXT en #C404 dans la banque n°7 E9EF **A2 60** LDX #60 la banque n°7 est au #60<sup>e</sup> secteur de la disquette E9F1 **4C 5E F1** JMP F15E entrée sous-programme de gestion des banques

Entrez alors les 11 octets hexadécimaux suivants (en gras), à partir de #39EF pour obtenir:<br>EQED = A0.03  $\overline{\text{ev}}$  and  $\overline{\text{ev}}$  inchang<sup> $\overline{\text{ev}}$ </sup>

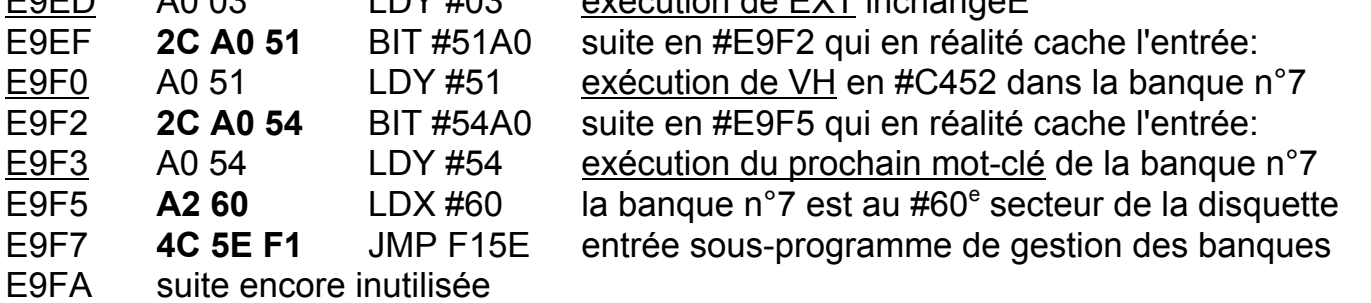

## Sauvez votre travail: SAVEU"NOYAU",A#1400,E#4FFF

Il ne reste plus qu'à incorporer la commande VH dans la banque n°7. C'est ce que nous ferons la prochaine fois. Le programme VH.COM, qui était écrit pour tourner en RAM devra subir quelques petites modifications pour tourner en RAM overlay. Ce sera donc une bonne occasion de voir ce type d'adaptation (simple, rassurez-vous), valable pour vos autres utilitaires. **André Chéramy 54 rue de Sours 28000 Chartres**